## **Rysujemy choinke,**

## czyli jak komputer moze przyczynic sie do ochrony lasów

Mimo iz swieta Bozego Narodzenia dawno minely, dobrze pamietamy, jak wyglada choinka. Spróbujmy wiec narysowac choinke, by miec wspomnienie swiat w komputerze, a. zagorzali obroncy srodowiska naturalnego uciesza sie, bo sosenki i jodelki pozostana w ziemi.

Najpierw trzeba jakos narysowac kontur choinki, czyli cos w rodzaju pily. Moga sie do tego przydac funkcje tangens i arcus tangens.

Zobaczmy, co wyjdzie, jak złożymy je ze sobą.

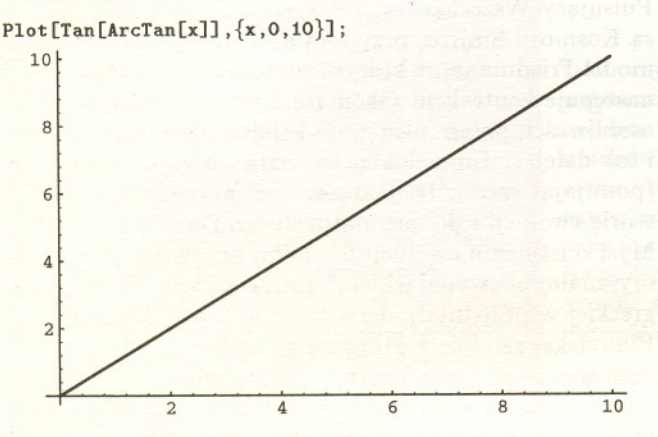

Nie wyszlo nic specjalnego, spróbujmy je zlozyc w odwrotnej kolejności.

Plot[ArcTan[Tan[x]],{x,O,10}];

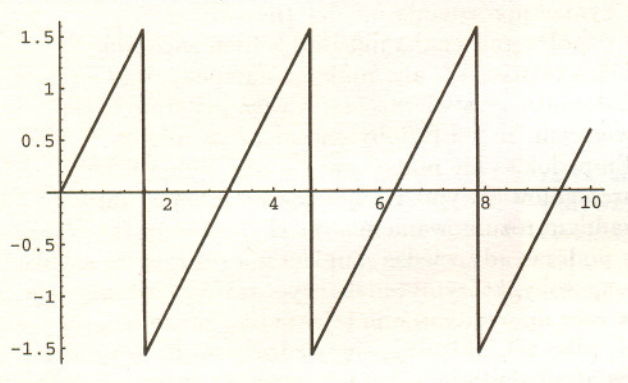

To jest chyba to, o co chodzi, trzeba teraz wybrac odpowiedni odcinek tej pily. W tym celu przesuniemy wykres w prawo o  $\pi/2$ .

Plot[ArcTan[Tan[x-Pi/2]],{x,O,10}];

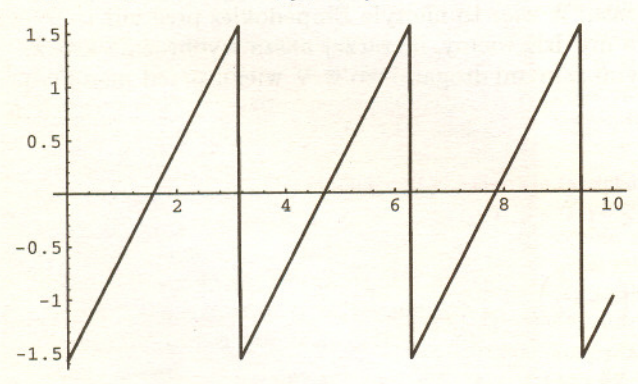

Dodajemy do wszystkiego  $\pi/2$ , żeby wykres tylko dotykał osi. *Kazimierz NAPIÓRKOWSK* 

 $Plot[Pi/2+ArcTan[Tan[x-Pi/2]], {x, 0, 10}]$ ;

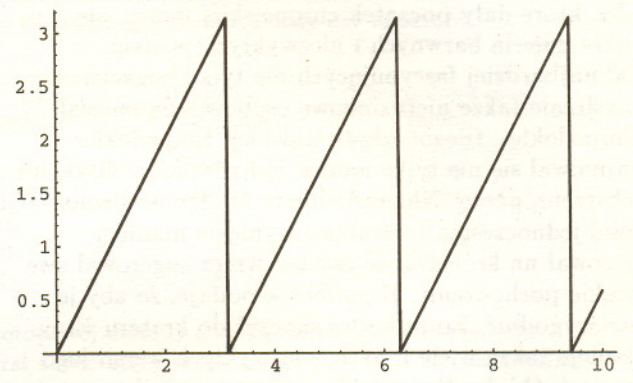

Teraz pomnozymy wszystko przez *x,* zeby skrócic galezie, które maja byc blizej czubka.

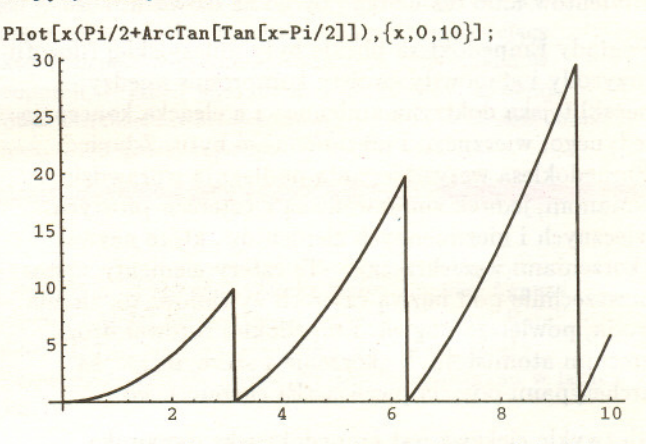

Zobaczmy, co wyjdzie, jesli postawimy to pionowo i obrócimy dookoła osi z. Trzeba przy tym wykonać parę operacji:

l. Zamienic *x* na *z,* zeby sie nie mylilo.

2. Zamienić  $z$  na  $(10 - z)$ , żeby choinka nie stała do góry nogami.

3. Przypomnieć sobie, jak wygląda walcowy układ współrzędnych. Potem piszemy po kolei współrzędne. Wysokość choinki będzie równa 10 jednostek, a jej szerokość około 60, trzeba wiec ja troche zwezic, na przyklad mnozac wspólrzedne *x* i *y* przez 0,2. Wynik jest na rysunku.

## ParametricPlot3D[

 ${0.2(10-z)(Pi/2+ArcTan[Tan[(10-z)-Pi/2]])Cos[f]},$  $0.2(10-z)(Pi/2+ArcTan[Tan[(10-z)-Pi/2]])Sin[f],$ z},  $\{z,0,10\},\{f,0,2Pi\},\$ 

Boxed->False,Axes->False];

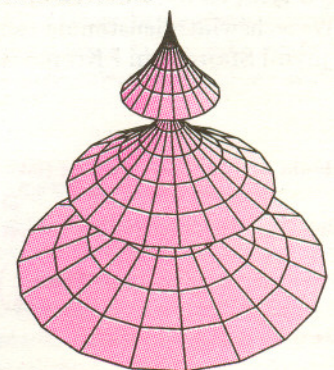